X-Analyser 3  $Xa^3$   $\otimes$   $\circ$ 

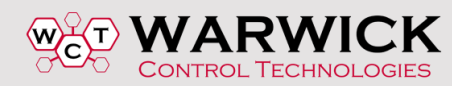

## Extracting Signals data from raw CAN data

**Richard T. McLaughlin – Warwick Control**

In the last article, we explained the content of the CAN frame, and showed how to visualise it on a PC based analysis tool. The CAN frame consists of the Identifier (ID), Control (Data Length), Data (up to 8 Bytes) and error checking (CRC) portion. As shown in Figure 1, this can be displayed in an analyser where can see this information on the CAN bus. Now the question is – what is this telling us?

Here you can see the CAN IDs, their Data Length (DLC) and the raw data in Hexadecimal format, along with the timestamp for each message. Also seen here is the Frame Rate, which interpreted into Bus Load. Here we see a Bus Load of 10.57 % (Max 11.2%), which is quite a low Bus Load compared to higher spec vehicles today.

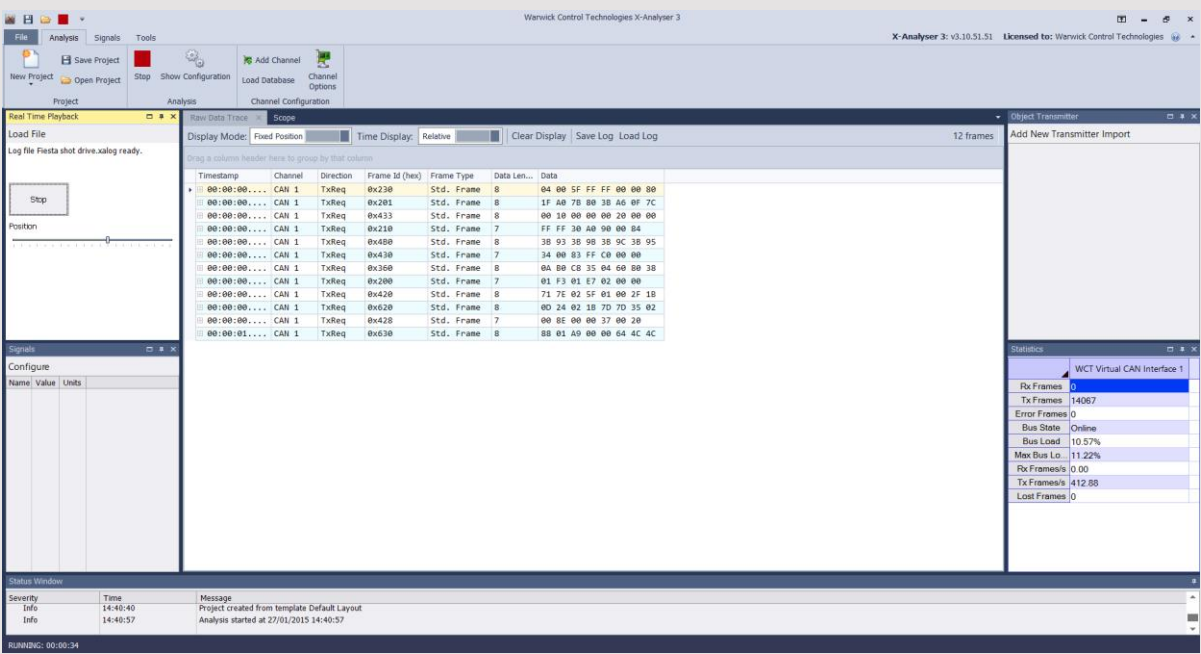

Figure 1. CAN analyser raw data display

In this article, we will explore how we can interpret this information utilising what is known as the CAN Signal Database. Here we will utilise the CAN Signal Database interpretation capabilities of the X-Analyser with its built in CAN Signal Database editor – the X-Editor. We will also show you basic ideas on how to identify data for reverse engineering purposes.

The CAN Signal Database file gives a breakdown of the CAN frame information - what the CAN frame Identifier represents, and how the data in the CAN frame is interpreted to give engineering values such as engine speed, road speed, etc. Once the CAN frame is passed from the CAN interface to the microcontroller of the ECU, the CAN Signal Database sets the rules on how the data is stored in the controller's register, how each signal is extracted from the register, and how the data is scaled to give the engineering values.

This vehicle had few ECUs, as it was basic small coupe from the mid-2000s. Looking at the X-Editor in Figure 2, it can be seen that there are 10 CAN messages designated. Here it can be seen that the messages include info from the Engine Control, Transmission Control, ABS, Powertrain and Instrument Pack modules. Note the Message/Signals tree on the right side of the display.

As an example, here we have the Engine 1 Message highlighted. In the main window, all the Signals within this message are outlined. The CAN ID is 201 Hex, and this message has 8 Bytes of data. The ID Format is Standard, which means the ID is 11 bits – Extended Format allows for a 29-bit ID. Also note that the bit representation of all the signals is shown at the bottom of the display, where you can see how the 8 Bytes of data are distributed.

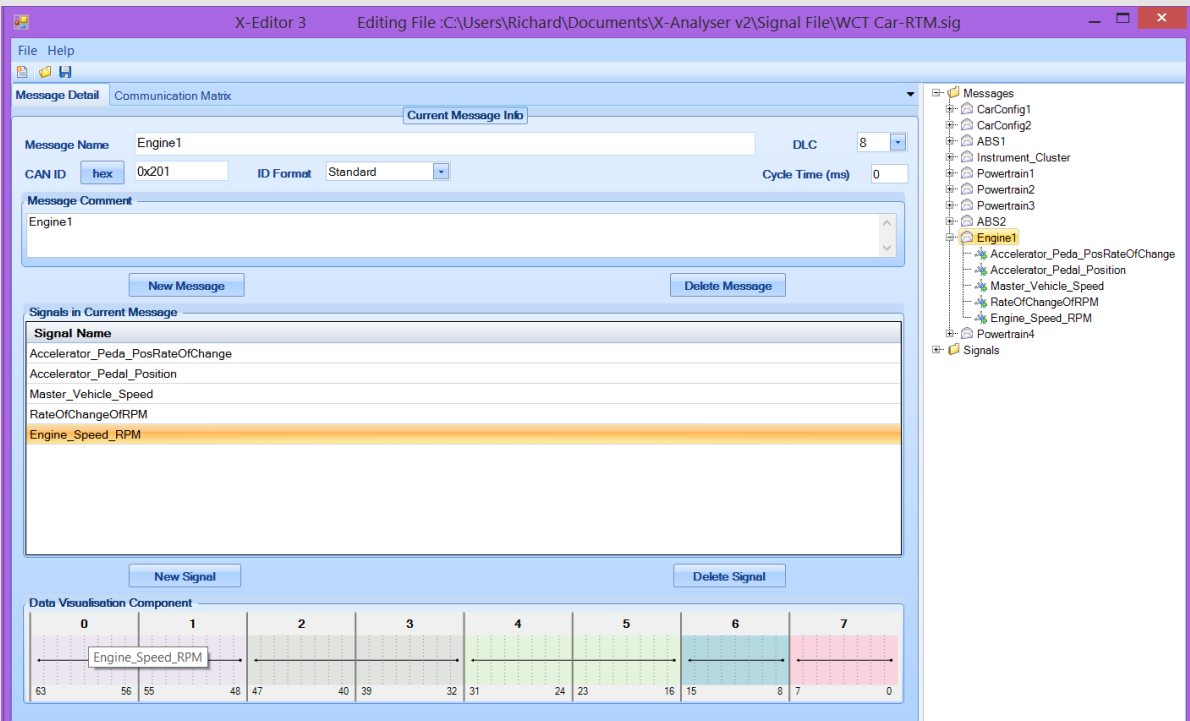

Figure 2. CAN Signal Database Editor Message Display (The X-Editor)

In this example, the Engine\_Speed\_RPM signal is outlined. Figure 3 shows the details of the Engine Speed RPM signal. This shows how the data is extracted from the CAN message, and how it is processed by the ECU software. Here you can see that the Engine\_Speed\_RPM signal within the Engine1

CAN frame (ID 201 Hex) is allocated 16 bits, and it is extracted from the start bit of 7. The Bit Format is Motorola Backwards.

In the CAN specification, there are three standard ways of allocating signals within a CAN frame – Intel, Motorola Backwards and Motorola Forwards. Most vehicles today use either Intel or Motorola Backwards. These formats set the boundaries and positions of the data. Referring back to Figure 2, it can be seen in the Data Visualisation Component at the bottom shows where the Engine\_Speed\_RPM signal is placed in the data area of the CAN frame. Note that the Start bit is 48, and the length is 16.

To understand the bit placement in the data field of a CAN frame, we shall have a review of the two most popular formats – Intel and Motorola Backwards. Consider our example of Start bit of 48 and bit length of 16. Looking at the Intel format in Figure 4, you can see the Byte assignment is left to right, and the bit assignment is right to left. This figure also shows that the Motorola Backward format has the Byte assignment right to left, as is the bit assignment. Using this example, you can see the difference between the two formats, where the bit placings are quite different. Intel format is widely used in J1939 and NMEA 2000 for the truck, bus, construction, agricultural and marine industries. Motorola Backward is widely used in many automotive industries. Motorola Forward is still used in some automotive application, but it is not as popular as Motorola Backward. You can see in Figure 4 the bit assignment of Motorola Forward is quite unorthodox as compared to the other two.

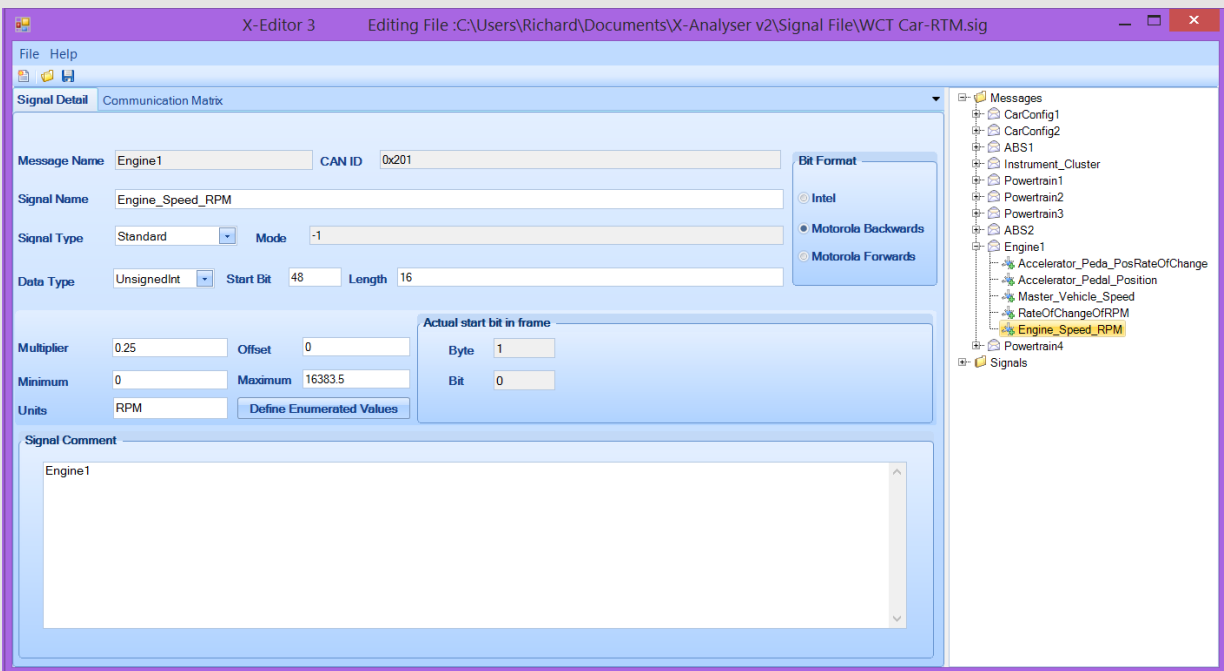

Figure 3. X-Editor CAN Signal Database Editor Signal Display

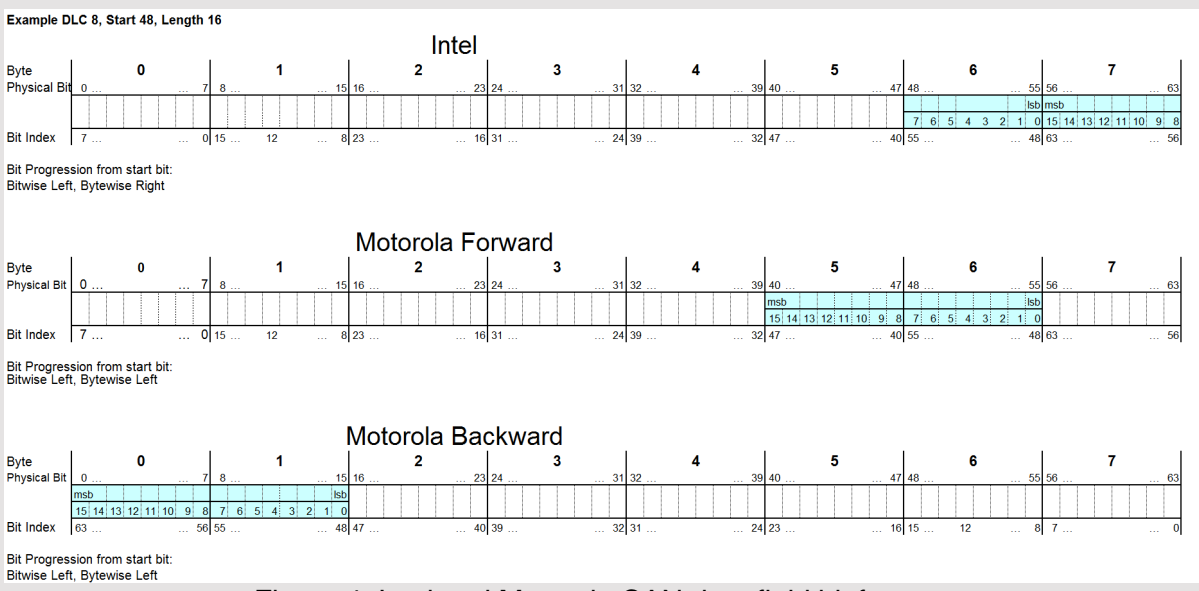

Figure 4. Intel and Motorola CAN data field bit formats

In Figure 3, you can see that the Engine\_Speed\_RPM signal is given a Multiplier of 0.25, and an Offset of 0. Sometimes there is a negative offset for a signal such as Temperature. The minimum of 0 and maximum of 16,383.5 RPM is set. This is the result of dividing the raw values of the 16-bit signal by  $\frac{1}{4}$ . The maximum raw value of 16-bit parameter would be 65,534 before it is reduced by  $\frac{1}{4}$ .

Once the data is allocated to an ECU, the ECU then processes it according to the specifications of this particular vehicle model. Going back to our CAN analyser, we can load a CAN Signal Database into the analyser to interpret that CAN ID and raw data seen in Figure 1. In Figure 5, it can be seen that once a CAN Signal Database file is loaded, the CAN IDs can be displayed by their allocated message name, e.g. Engine1, Powertrain2, ABS1, etc. The display still shows the raw data, so the next step is to go to a Signals display to show how the raw data is processed to give engineering values.

In Figure 5 the Signals display on the left of the analyser display shows the engineering values of the CAN data after it has been processed via the CAN Signal Database. Here we show several Signals selected in a configuration process. Once a CAN Signal Database file is loaded into the X-Analyser, you can select relevant signals to display.

Here it can be seen the instantaneous values of each of the Signals designated in the CAN Signal Database file loaded. This is done by selecting Configure in the Signals display, and you will see a list of all the Signals available from the CAN Signal Database file, which message they are embedded in. You may select as many Signals as you like for display.

| $\blacksquare$ $\blacksquare$ $\blacksquare$ $\blacksquare$ $\blacksquare$                                                                               | Warwick Control Technologies X-Analyser 3                                           |                                                |                                                            |                                                 |           | X-Analyser 3: v3.10.51.51 Licensed to: Warwick Control Technologies (a) |            |
|----------------------------------------------------------------------------------------------------|-------------------------------------------------------------------------------------|------------------------------------------------|------------------------------------------------------------|-------------------------------------------------|-----------|-------------------------------------------------------------------------|------------|
| File<br>Analysis Signals<br>Tools<br>$\mathbb{Q}_\alpha$<br>Save Project<br>Start Show Configuration<br>New Project Dopen Project<br>Analysis<br>Project | A.<br>胞 Add Channel<br>Channel<br>Load Database<br>Options<br>Channel Configuration |                                                |                                                            |                                                 |           |                                                                         |            |
| Real Time Playback<br><b>B</b> * X                                                                                                    | Raw Data Trace x<br>Scope                                                           |                                                |                                                            |                                                 |           | - Object Transmitter                                                    | B X        |
| Load File                                                                                                    | Display Mode: Fixed Position                                                        | Time Display: Relative                         | Clear Display   Save Log Load Log                          |                                                 | 12 frames | Add New Transmitter Import                                              |            |
| Log file Fiesta shot drive.xalog ready.                                                                                                    | iring a column header here to group by that column                                  |                                                |                                                            |                                                 |           |                                                                         |            |
|                                                                                                    | Timestamp<br>Channel                                                                | Frame Id (hex)<br>Direction                    | Frame Type<br>Data Len Data                                |                                                 |           |                                                                         |            |
| Play                                                                                                    | E 00:00:00 CAN 1                                                                    | TxReg<br>Powertrain3 (0x230)                   | Std. Frame<br>$\mathbf{g}$                                 | 00 00 B7 FF FF 00 00 40                         |           |                                                                         |            |
|                                                                                                    | E 00:00:00 CAN 1                                                                    | TxReq<br>Engine1 (0x201)                       | Std. Frame<br>$\mathbf{R}$                                 | 26 48 7C 00 33 24 00 7D                         |           |                                                                         |            |
| Position                                                                                                    | 00:00:00 CAN 1<br>E 00:00:00 CAN 1                                                  | <b>0x433</b><br>TxReq<br>ABS2 (0x210)<br>TxReq | Std. Frame<br>$\mathbf{g}$<br>Std. Frame<br>$\overline{z}$ | 00 10 00 00 00 20 00 00<br>FF FF 30 A0 90 00 C6 |           |                                                                         |            |
|                                                                                                    | E 00:00:00 CAN 1                                                                    | AB51 (0x480)<br>TxReg                          | Std. Frame<br>$\mathcal{R}$                                | 33 23 33 2A 33 19 33 1A                         |           |                                                                         |            |
| THE REPORT OF REPORT OF A REPORT OF A 200 P.C. LEADER                                                                                                    | E 00:00:00 CAN 1                                                                    | Instrument_Cluster (0x430) Std. Frame<br>TxReq | $\overline{7}$                                             | 35 00 85 FF C0 00 00                            |           |                                                                         |            |
|                                                                                                    | E 00:00:00 CAN 1                                                                    | Powertrain2 (0x360)<br>TxReg                   | Std. Frame 8                                               | 09 60 CB 30 44 60 80 72                         |           |                                                                         |            |
|                                                                                                    | E 00:00:00 CAN 1                                                                    | TxReq<br>Powertrain4 (0x200)                   | Std. Frame<br>$\overline{z}$                               | 01 D3 01 D0 02 00 10                            |           |                                                                         |            |
|                                                                                                    | E 00:00:00 CAN 1                                                                    | TxReg<br>Powertrain1 (0x420)                   | Std. Frame 8                                               | 73 4C 84 60 01 00 22 15                         |           |                                                                         |            |
|                                                                                                    | E 00:00:00 CAN 1                                                                    | TxReq<br>CarConfig2 (0x620)                    | Std. Frame<br>8                                            | 0D 24 02 1B 80 7D 1F 02                         |           |                                                                         |            |
|                                                                                                    | 00:00:00 CAN 1                                                                      | <b>0x428</b><br>TxReg                          | Std. Frame 7                                               | 00 SF 00 00 37 00 20                            |           |                                                                         |            |
|                                                                                                    | E 00:00:01 CAN 1                                                                    | TxReq<br>CarConfig1 (0x630)                    | Std. Frame 8                                               | 88 01 A9 00 00 64 4C 4C                         |           |                                                                         |            |
| $\Box$<br>Signals                                                                                                    |                                                                                     |                                                |                                                            |                                                 |           | <b>Statistics</b>                                                       | <b>D</b> * |
| Configure                                                                                                    |                                                                                     |                                                |                                                            |                                                 |           | WCT Virtual CAN Interface 1                                             |            |
| Value Units<br>Name                                                                                                    |                                                                                     |                                                |                                                            |                                                 |           | <b>Rx Frames</b>                                                        |            |
| Accelerator Pedal Position<br>$\Omega$<br>% Depressed                                                                                                    |                                                                                     |                                                |                                                            |                                                 |           | Tx Frames<br>18856                                                      |            |
| Master Vehicle Speed<br>30.94 KPH                                                                                                    |                                                                                     |                                                |                                                            |                                                 |           | Error Frames 0                                                          |            |
| 2449 RPM<br>Engine Speed RPM                                                                                                    |                                                                                     |                                                |                                                            |                                                 |           | Uninitialised<br><b>Bus State</b>                                       |            |
| AirIntakeManifoldTemperature 8<br>Degrees C<br>Engine Coolant Temperature 75<br>Degrees Celsius                                                          |                                                                                     |                                                |                                                            |                                                 |           | Bus Load<br>0.00%                                                       |            |
|                                                                                                    |                                                                                     |                                                |                                                            |                                                 |           | Max Bus Lo., 11.41%                                                     |            |
|                                                                                                    |                                                                                     |                                                |                                                            |                                                 |           | Rx Frames/s 0.00                                                        |            |
|                                                                                                    |                                                                                     |                                                |                                                            |                                                 |           | Tx Frames/s 0.00                                                        |            |
|                                                                                                    |                                                                                     |                                                |                                                            |                                                 |           | Lost Frames 0                                                           |            |
|                                                                                                    |                                                                                     |                                                |                                                            |                                                 |           |                                                                         |            |
|                                                                                                    |                                                                                     |                                                |                                                            |                                                 |           |                                                                         |            |
|                                                                                                    |                                                                                     |                                                |                                                            |                                                 |           |                                                                         |            |
|                                                                                                    |                                                                                     |                                                |                                                            |                                                 |           |                                                                         |            |
|                                                                                                    |                                                                                     |                                                |                                                            |                                                 |           |                                                                         |            |
| Status Window                                                                                                    |                                                                                     |                                                |                                                            |                                                 |           |                                                                         | ٠          |
| Time<br>Message<br>Severity                                                                                                    |                                                                                     |                                                |                                                            |                                                 |           |                                                                         | $\sim$     |
| 12:04:56<br>Info                                                                                                    | Analysis started at 28/01/2015 12:04:56                                             |                                                |                                                            |                                                 |           |                                                                         | ۰          |
| 12:05:42<br>Info                                                                                                    | Analysis stopped at 28/01/2015 12:05:42, analysis ran for 45s, 965ms                |                                                |                                                            |                                                 |           |                                                                         | $\cdot$    |
|                                                                                                    |                                                                                     |                                                |                                                            |                                                 |           |                                                                         |            |

Figure 5. CAN analyser raw data display, showing Message names.

You can review each parameter in the Signals display by right clicking on the signal of interest and selecting Properties. You will see a display as shown in Figure 6, where it reviews the message it came from (e.g. Engine 1, ID 201) along with the bit placement and multiplier info. In this example, we have selected Engine\_Speed\_RPM signal. You can see in Figure 6 that it is contained in the Engine 1 (ID 201) CAN message. The bit placing is shown where the start bit is 48, and the length is 16. Also, the multiplier (factor) is 0.25.

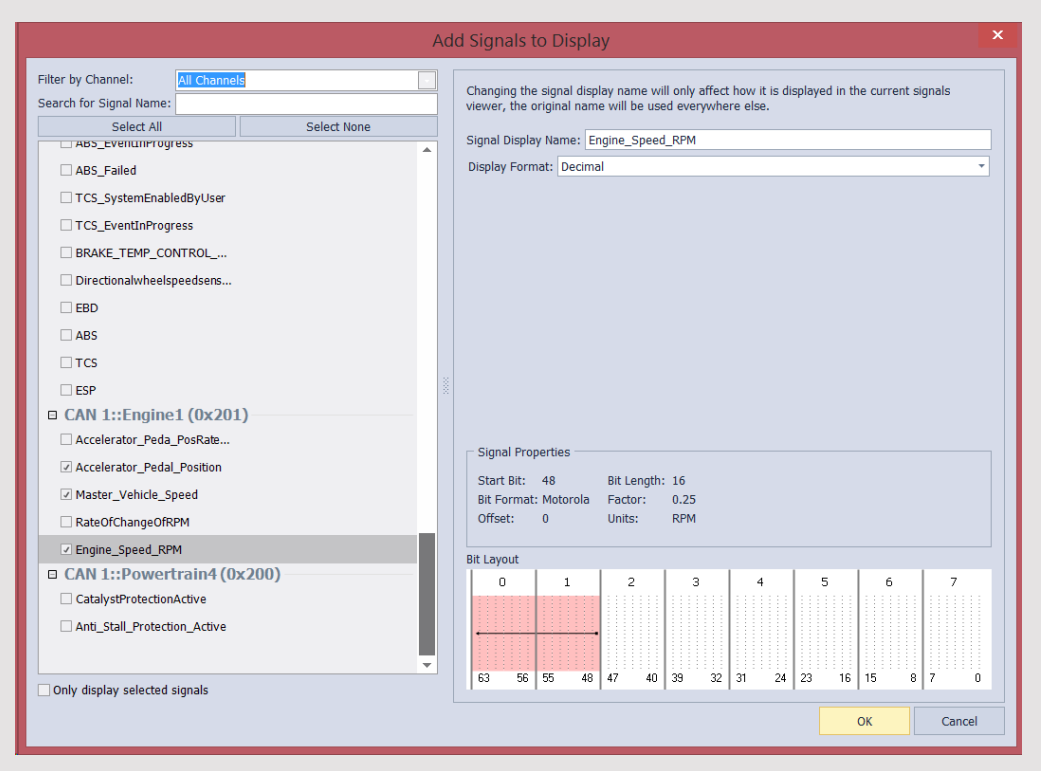

Figure 6. X-Analyser Signal Properties Display

Figure 7 shows the CAN analyser's Scope display. Here we can view the trend of selected signals over a period of time. These Signals are mapped in from the loaded CAN Signal Database file the same way they are in the Signals display. Here you can see that the signals are updated in a scope format to show the trend of each of the selected signals during the data collection session. For example, the relationship between the throttle position, the vehicle speed and engine speed is illustrated here. It is possible to save this session in .csv format for later trend analysis in Excel. Many analysers provide other means of displaying signals, such as dial displays, bar codes, etc.

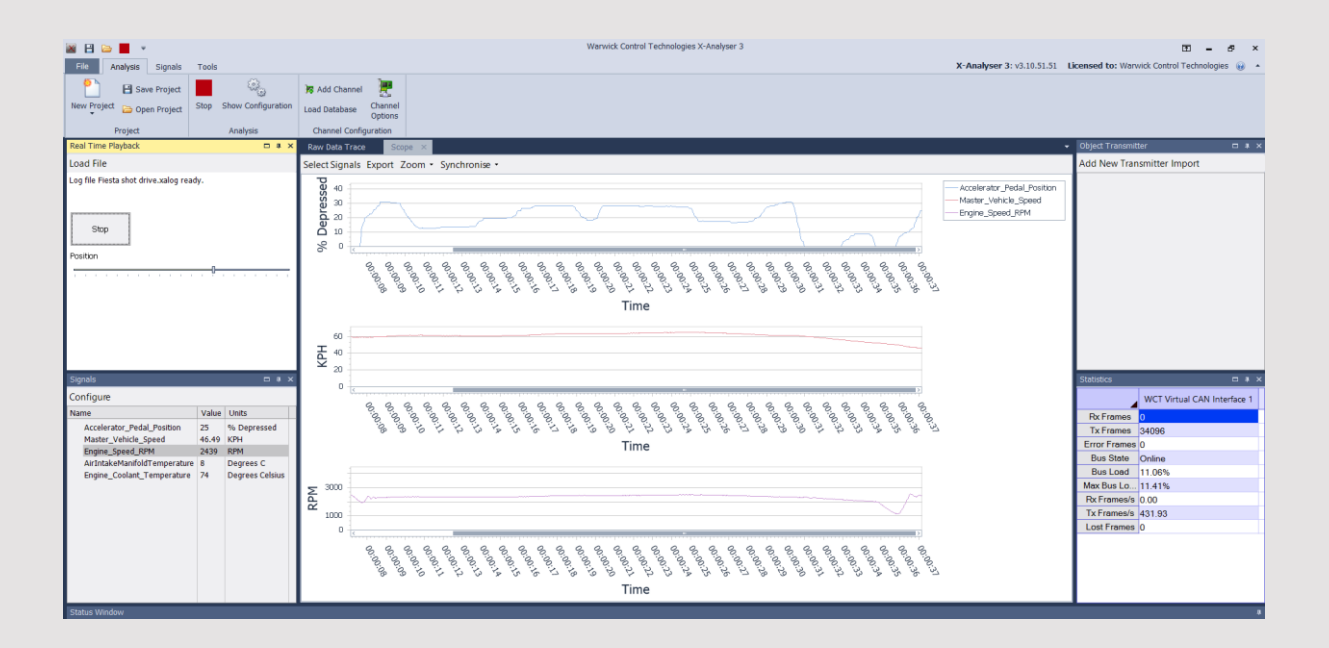

Figure 7. X-Analyser Scope Display

It is also possible to map these signals into gauge displays in X-Analyser. The same way you map signals in the Signals and Scope display, you can map signals into your choice of Gauge display. Figure 8 shows and example of this, where four parameters are displayed as gauges – Engine Speed RPM, Master Vehicle Speed, Engine Coolant Temperature and Accelerator Pedal Position.

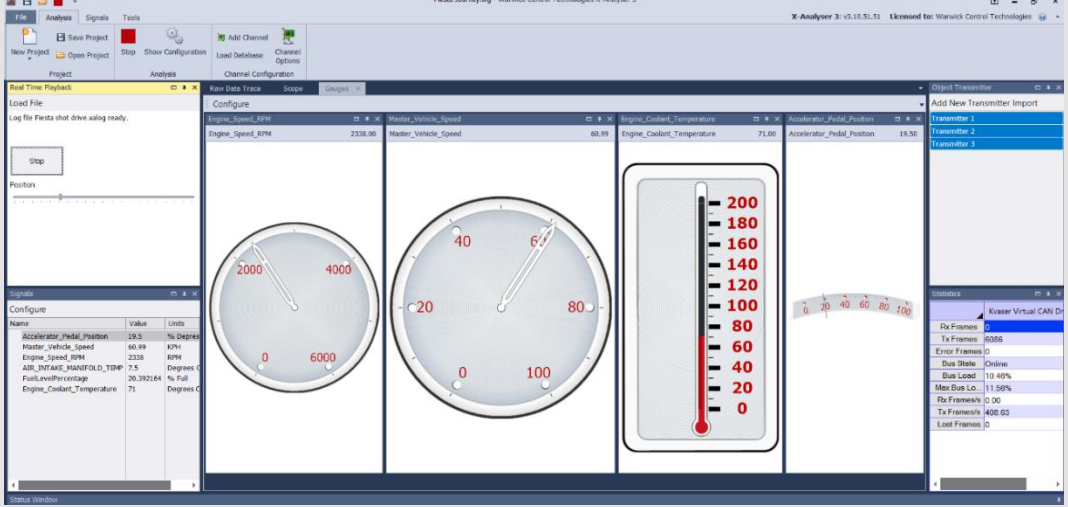

Figure 8. X-Analyser Gauges Display

As discussed here, the CAN Signals Database is a file that is generated based on the specification of your particular vehicle. The CAN db will tell you what information is in each CAN ID. It also establishes how the raw digital data is extracted from the CAN frame and scaled before it is passed on to the microcontroller in the ECU for processing.

Most car companies have their own methods of interpreting CAN data, i.e. specifying the CAN Signals Database. Unfortunately, these car companies treat this propriety information as confidential, and they are not readily willing to share this information to the Aftermarket industry. There have been methods for ascertaining the CAN data information for developing CAN databases from past knowledge and reverse engineering. This is a difficult area that requires either a good relationship with the OEM or some clever reverse engineering methods to obtain relevant Signals information. We will devote a special article to reverse engineering methods utilising some advance features of the X-Analyser in the near future.

For those in low quantity production vehicle industries (truck, bus, construction, agricultural, etc.), life is a bet easier. There are standards utilised in these industries that designate standard CAN message IDs and the format of the signals data in the messages. The two popular CAN higher layer standards are CANopen and SAE J1939. For those in these industries, this is information that will be interesting in a future article.